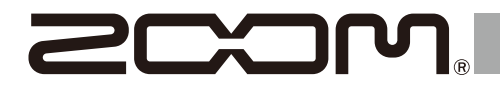

# **MS-60B+**

#### **MULTISTOMP**

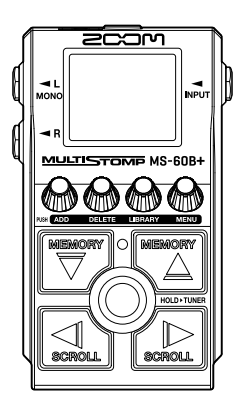

# **Kurzanleitung**

Software und Dokumente zu diesem Produkt können auf der folgenden Webseite eingesehen werden.

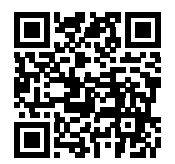

[zoomcorp.com/help/](https://zoomcorp.com/help/ms-60bplus)ms-60bplus

#### Bitte lesen Sie vor dem Gebrauch unbedingt die Sicherheits- und Gebrauchshinweise.

© 2024 ZOOM CORPORATION

Dieses Handbuch darf weder in Teilen noch als Ganzes ohne vorherige Erlaubnis kopiert oder nachgedruckt werden. Eventuell benötigen Sie diese Anleitung zukünftig zu Referenzzwecken. Bewahren Sie sie daher an einem leicht zugänglichen Ort auf. Die Inhalte dieses Handbuchs können ebenso wie die Spezifikationen des Produkts ohne vorherige Ankündigung geändert werden.

## **Einsetzen der Batterien**

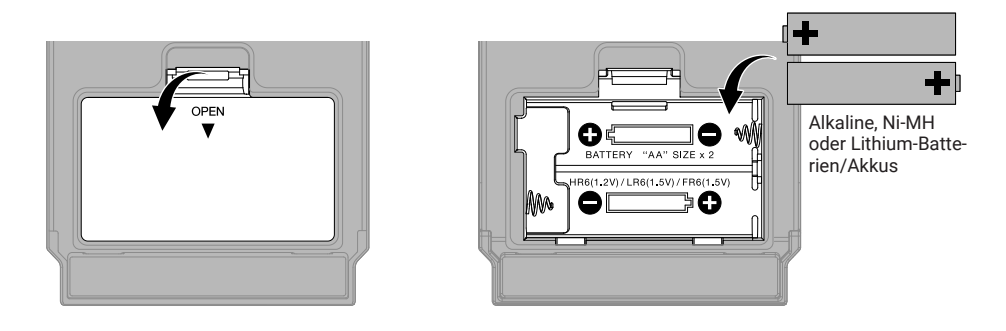

Sie können das zugehörige Netzteil (ZOOM AD-16) oder einen handelsüblichen tragbaren USB-Akku verwenden.

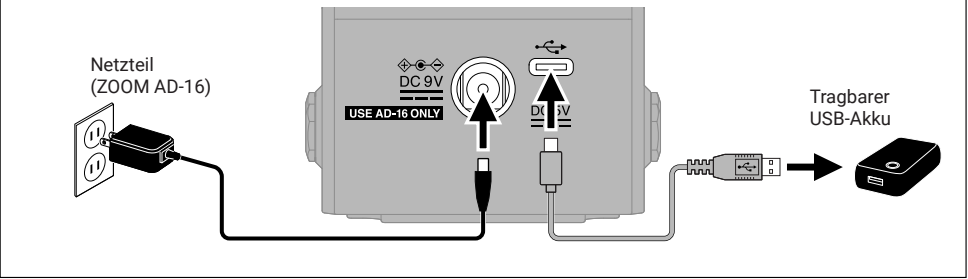

# **Anschluss externer Geräte und Einschalten**

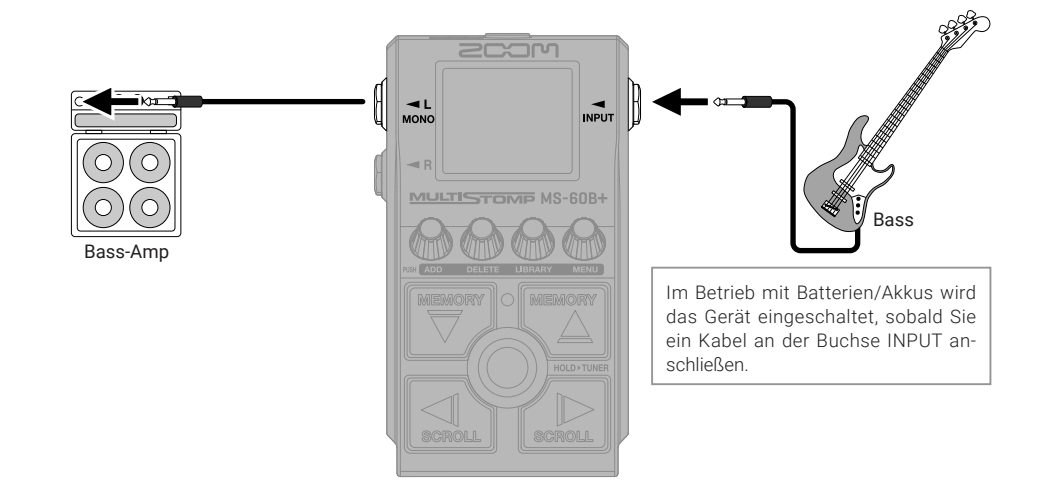

# **An-/Abschalten von Effekten**

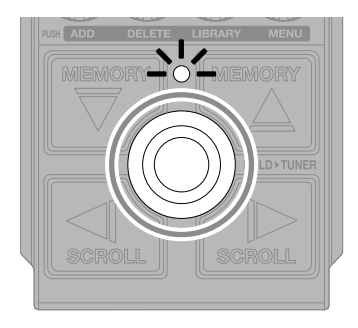

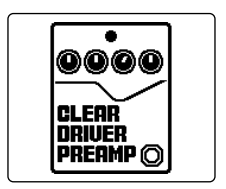

# **Einstellen von Effekten**

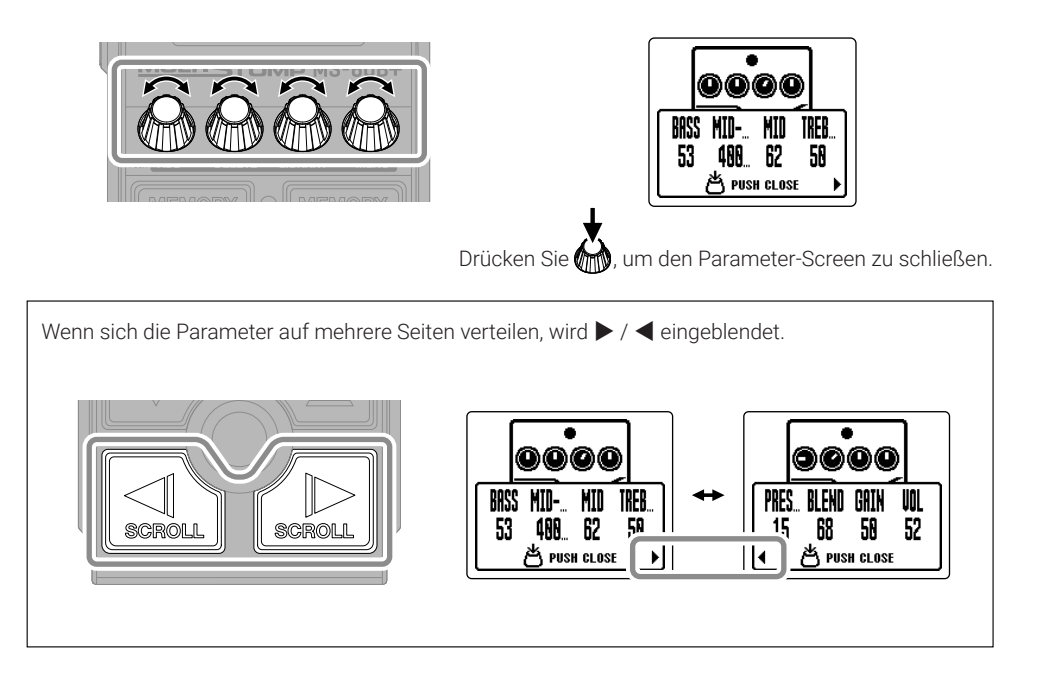

## **Ersetzen von Effekten**

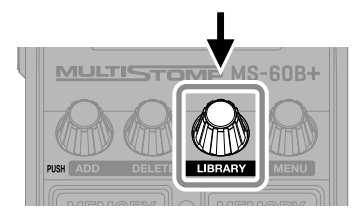

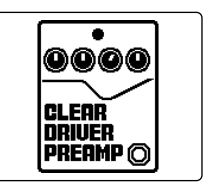

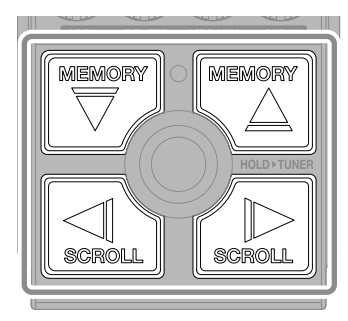

Auswählen

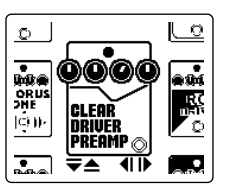

LIBRARY-Screen

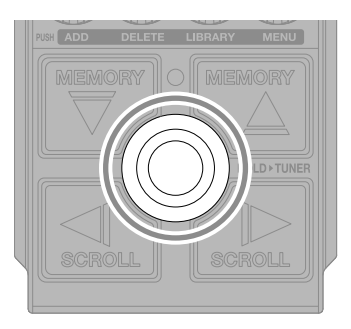

Bestätigen

Das MS-60B+ kann bis zu 6 Effekte kombinieren, aber wenn die für die Verarbeitung verfügbare Leistung überschritten wird, erscheint die unten dargestellte Meldung. Ändern Sie entsprechend einen der Effekte, um diese Meldung zurückzusetzen.

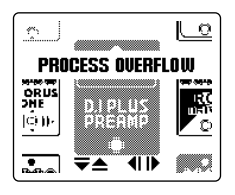

# **Hinzufügen von Effekten**

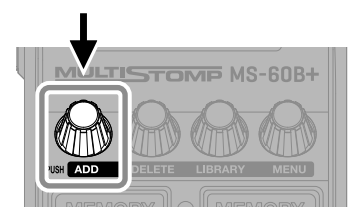

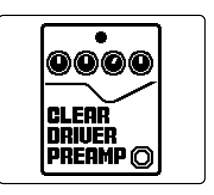

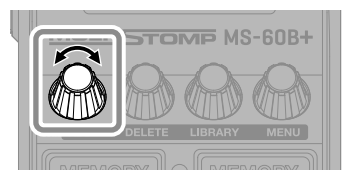

Auswählen

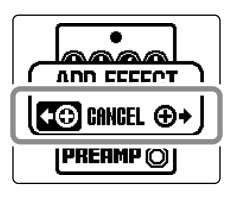

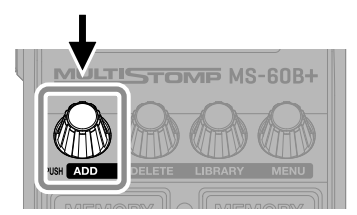

Bestätigen

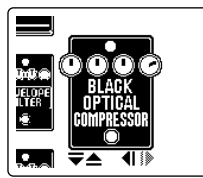

Wählen Sie einen Effekt aus der Library/Bibliothek und erstellen Sie einen eigenen Sound.

Bis zu 6 Effekte können im MS-60B+ beliebig kombiniert werden.

Wenn Sie versuchen, einen Effekt hinzuzufügen, der die maximale Grenze für Kombinationen überschreiten würde, wird die folgende Meldung eingeblendet.

Entfernen Sie einen Effekt, bevor Sie einen anderen hinzufügen.

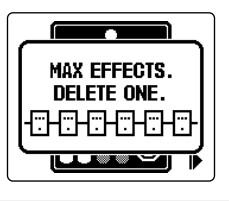

# **Ändern der dargestellten Effektposition**

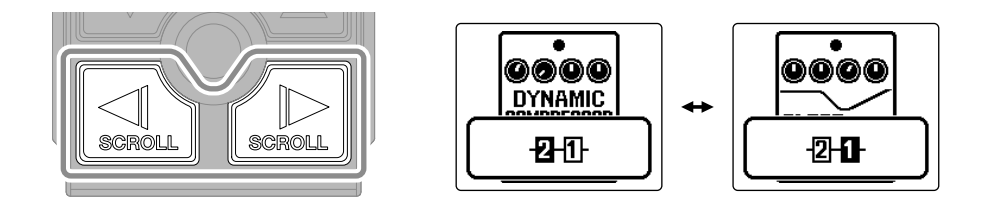

# **Löschen von Effekten**

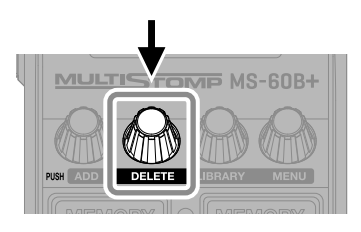

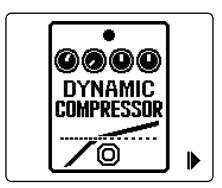

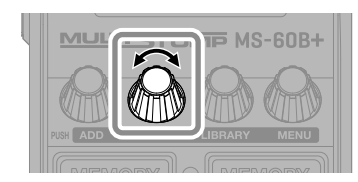

Auswählen

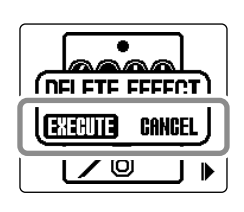

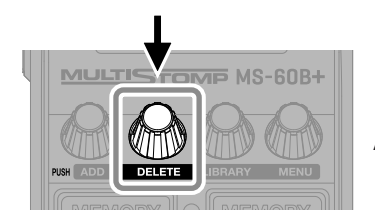

Ausführen

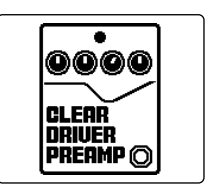

## **Umschalten von Patch-Speichern**

Patch-Speicher enthalten den Status (An/Aus) der Effekte und die eingestellten Parameterwerte. Die Effekte im MS-60B+ werden in Form von Patch-Speichern gespeichert und geladen. In einem einzelnen Patch-Speicher können bis zu 6 Effekte genutzt werden.

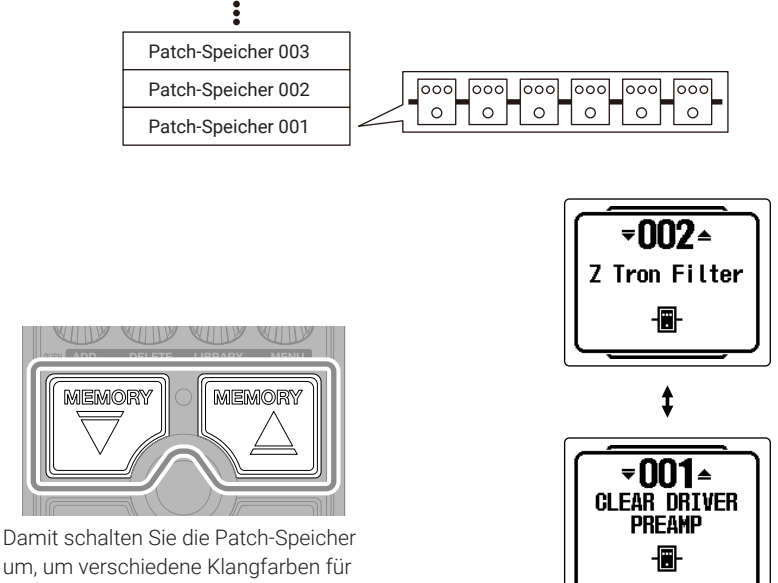

Ihre Performance zu nutzen.

## **Einsatz des Tuners**

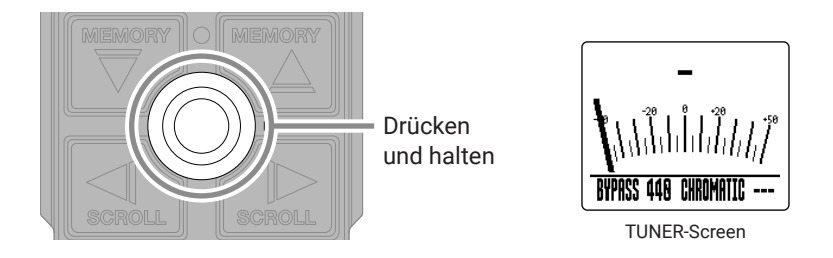

Der Tuner kann nicht verwendet werden, wenn dem gewählten Effekt eine spezielle Funktion zugewiesen ist (z. B. Effekte, die nur aktiv sind, wenn Sie den Fußschalter gedrückt halten).

- Schlagen Sie eine leere Saite an und passen Sie die Stimmung an.
- Der nächstgelegene Notenname und die Tonhöhenverstimmung werden angezeigt.

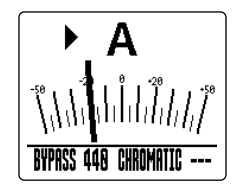

• ▶◀ zeigt, dass die Tonhöhe gestimmt ist.

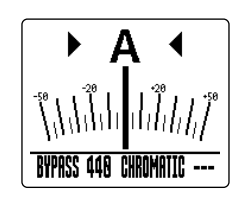

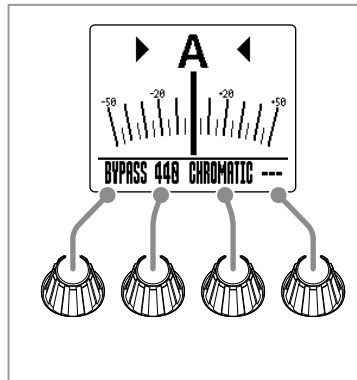

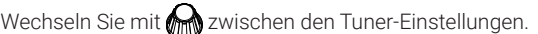

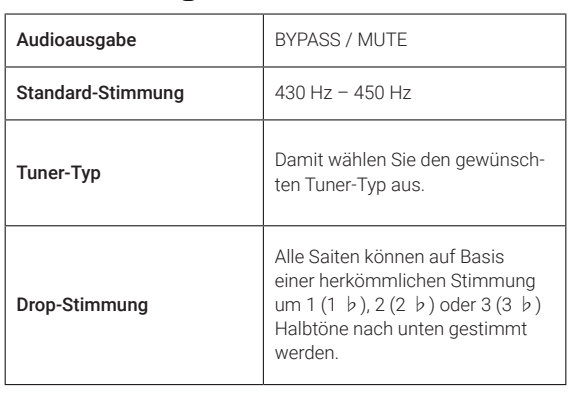

# **Funktionen im MENU**

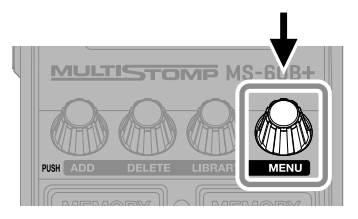

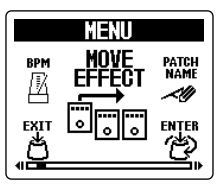

MENU-Screen

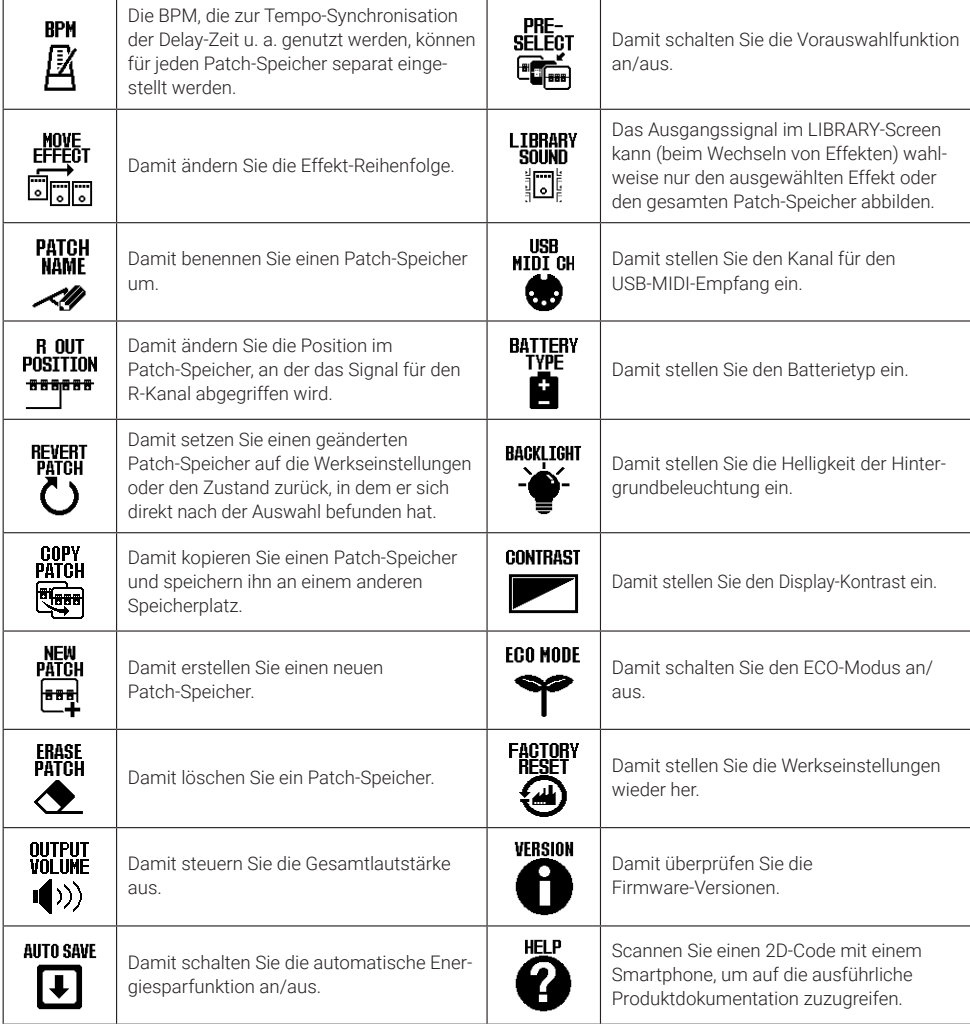

In der Bedienungsanleitung finden Sie detaillierte Informationen zu allen Funktionen.

## **Beschreibung der Bedienelemente**

#### ■ Oberseite

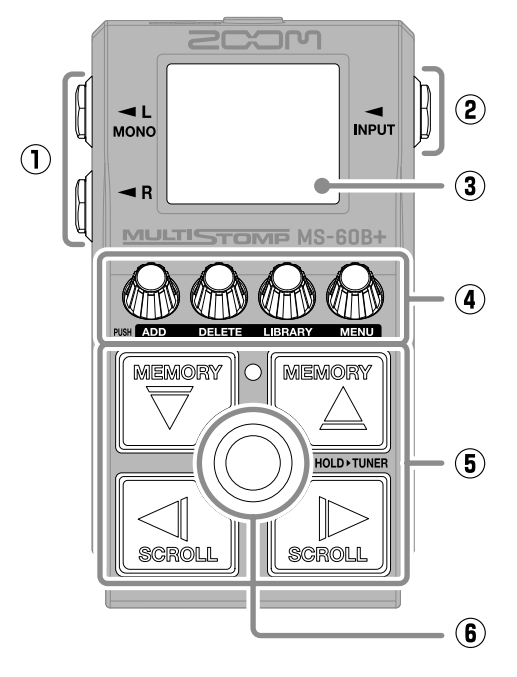

■ Unterseite

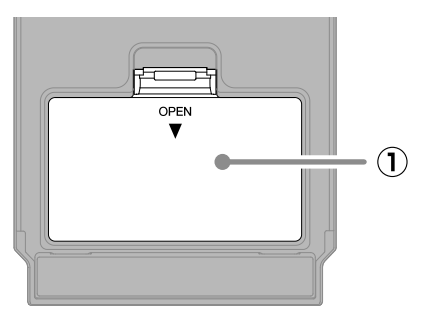

#### **① Batteriefachabdeckung**

Öffnen Sie diese Abdeckung, um Typ-AA-Batterien einzusetzen oder zu entnehmen.

#### **① Ausgangsbuchsen**

Hier können Sie einen Bassverstärker oder einen anderen Effekt anschließen.

#### **② Eingangsbuchse**

Hier schließen Sie einen Bass an.

#### **③ Display**

Hier werden der Patch-Speicher und seine Effekte mit ihren Parameter-Einstellungen und weiteren Informationen dargestellt.

#### **④ Parameter-Regler**

Damit passen Sie die Effektparameter an und nehmen verschiedene Einstellungen vor.

#### **⑤ Richtungstasten**

Damit wählen Sie u. a. Patch-Speicher und Effekte aus. Sie können mit dem Fuß bedient werden.

#### **⑥ Fußschalter**

Damit wird der Effekt an-/abgeschaltet. Halten Sie ihn gedrückt, um zum Tuner zu wechseln.

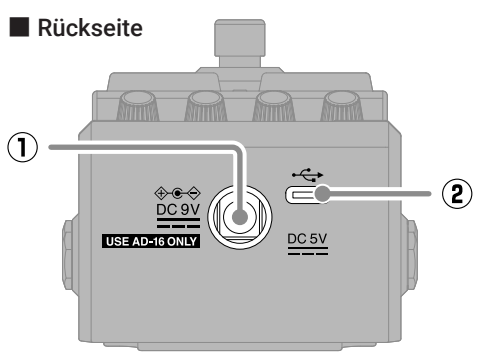

**① Buchse für das 9 V Gleichstromnetzteil** Hier schließen Sie das zugehörige Netzteil (ZOOM AD-16) an.

#### **② USB-Port (Typ C)**

Hier schließen Sie einen Computer oder ein iOS/iPadOS-Gerät an (Stromversorgung über den USB-Bus wird unterstützt).

# **Fehlerbehebung**

#### Das Gerät lässt sich nicht einschalten

- → Überprüfen Sie die Anschlüsse.
- → Schließen Sie im Batteriebetrieb ein Kabel an der Buchse INPUT an.
- → Wenn die ON/OFF-Anzeige blinkt und sich das Gerät nicht einschaltet, aktualisieren Sie die Firmware.

#### Kein oder nur sehr leiser Sound

- → Überprüfen Sie die Anschlüsse.
- → Passen Sie die Pegel der Effekte an.
- → Stellen Sie die Ausgangslautstärke ein.
- → Stellen Sie sicher, dass die Einstellung für den Tuner-Ausgang nicht "MUTE" ist.

#### Es sind sehr viele Nebengeräusche zu hören

- → Überprüfen Sie die Schirmung des Instrumentenkabels.
- → Verwenden Sie das Originalnetzteil (ZOOM AD-16).

#### Ein Effekt kann nicht ausgewählt werden

- → Wenn die Prozessorleistung erschöpft ist, erscheint "PROCESS OVERFLOW" im Display. Wenn diese Meldung erscheint, wird der entsprechende Effekt auf Bypass gesetzt.
- → Wenn Sie versuchen, einen Effekt hinzuzufügen, der die maximale Grenze für Kombinationen überschreiten würde, wird "MAX EFFECTS. DELETE ONE." im Display dargestellt. Entfernen Sie einen Effekt, bevor Sie einen anderen hinzufügen.

Produktnamen, eingetragene Warenzeichen und in diesem Dokument erwähnte Firmennamen sind Eigentum der jeweiligen Firma. iPadOS ist ein Warenzeichen oder eingetragenes Warenzeichen von Apple Inc.

iOS ist ein Warenzeichen oder eingetragenes Warenzeichen von Cisco Systems, Inc. in den USA und in anderen Ländern und wird unter Lizenz verwendet.

USB Typ-C ist ein Warenzeichen des USB Implementers Forum.

Alle Warenzeichen sowie registrierte Warenzeichen, die in dieser Anleitung zur Kenntlichmachung genutzt werden, sollen in keiner Weise die Urheberrechte des jeweiligen Besitzers einschränken oder brechen.

Die Abbildungen und Display-Screens in diesem Dokument können vom tatsächlichen Produkt abweichen.

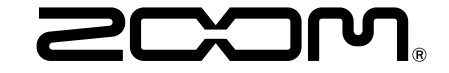

#### ZOOM CORPORATION

4-4-3 Kanda-surugadai, Chiyoda-ku, Tokyo 101-0062 Japan [zoomcorp.com](https://zoomcorp.com)